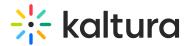

## Chat widget overview

Last Modified on 10/31/2023 3:44 pm IST

We highly recommend adding the chat widget to increase users' engagement and collaboration during the live event.

Your attendees can enjoy the chat experience in two types of ways:

- Peer-to-Peer Chat: Provides users the ability to connect with one another
- Moderated Chat: Allows attendees to connect with the event speakers and professional moderators.

The chat widget always appears on the bottom-right corner.

Users may select to enable or disable the chat widget by:

- 1. Opening the chat widget
- 2. Clicking the ellipses next to their name
- 3. Enable/disable chat

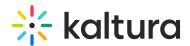

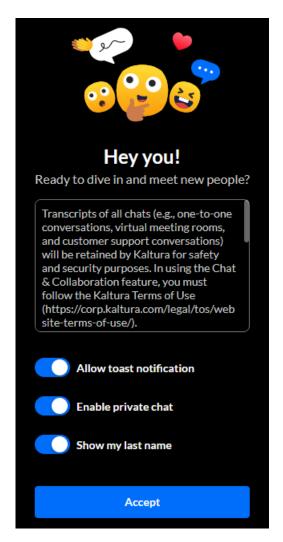